# **Alarm Email Setting**

Email function are becoming very popular and useful in our life now,just like your assistant.For example,if you have installed cameras and dvr in your house ready,while some one is rushing into your house,then the dvr will send email to you enclosed at same time when motion detect/video loss/video blind/alarm in,operstion steps are as below:

- 1.Email Setting.
- 1) Go to Main Menu->System->NetService to double click "EMAIL",see below picture:

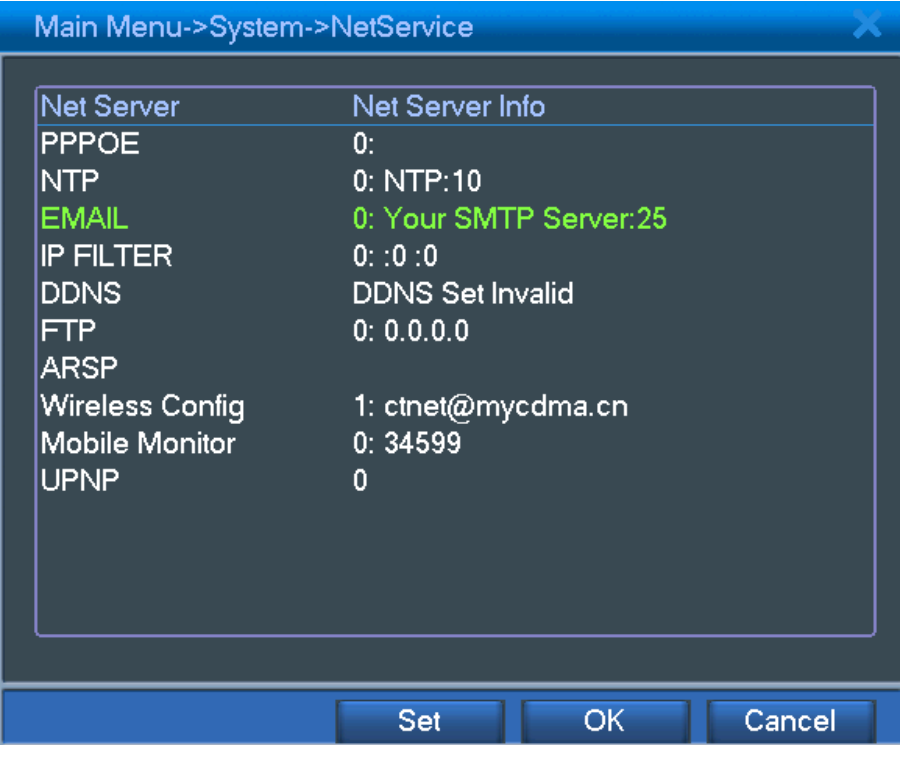

2) To write the EMAIL settings,for example gmail,see below picture:

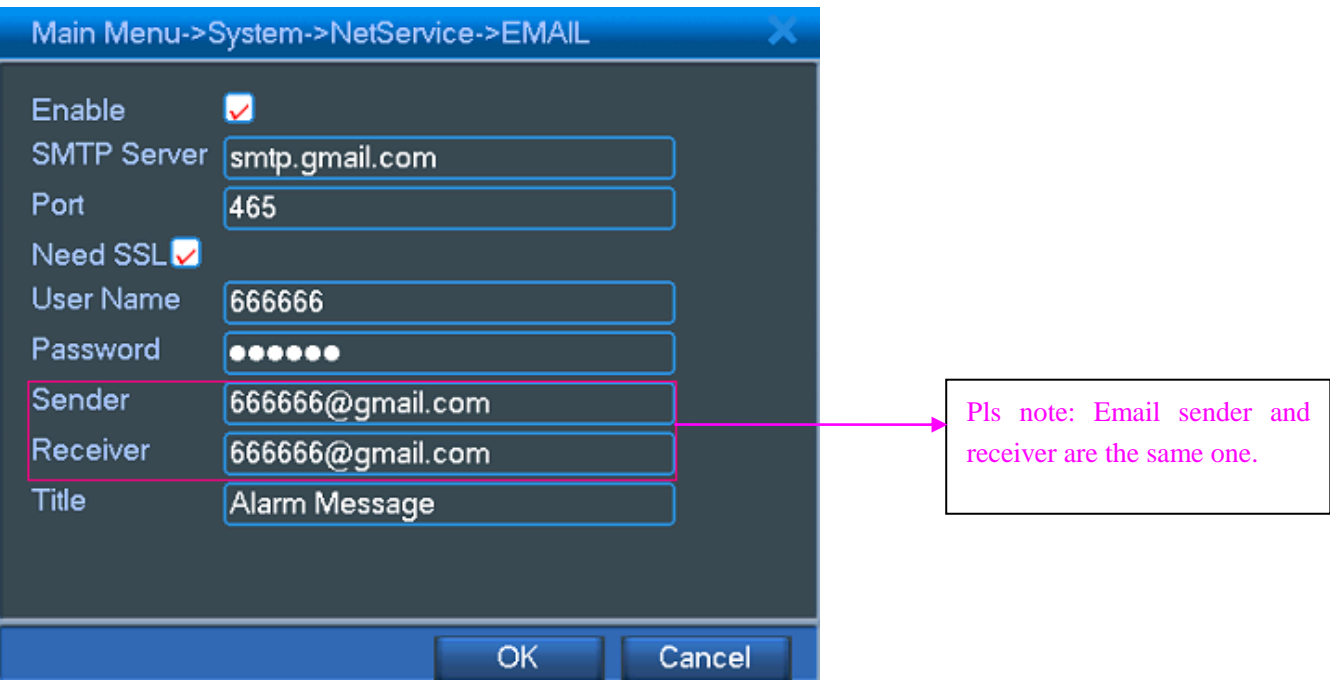

## 2.FTP setting.

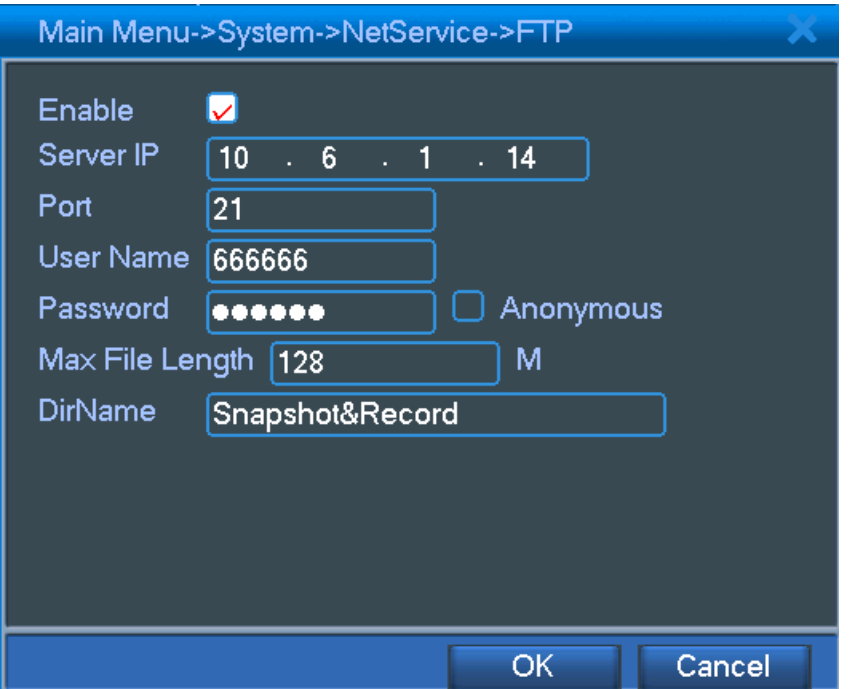

#### 3.Hard drive partition.

1)Go to Main Menu->Advanced->HDD Manage,click "partition" and write partition value then click "OK",see below pictures:

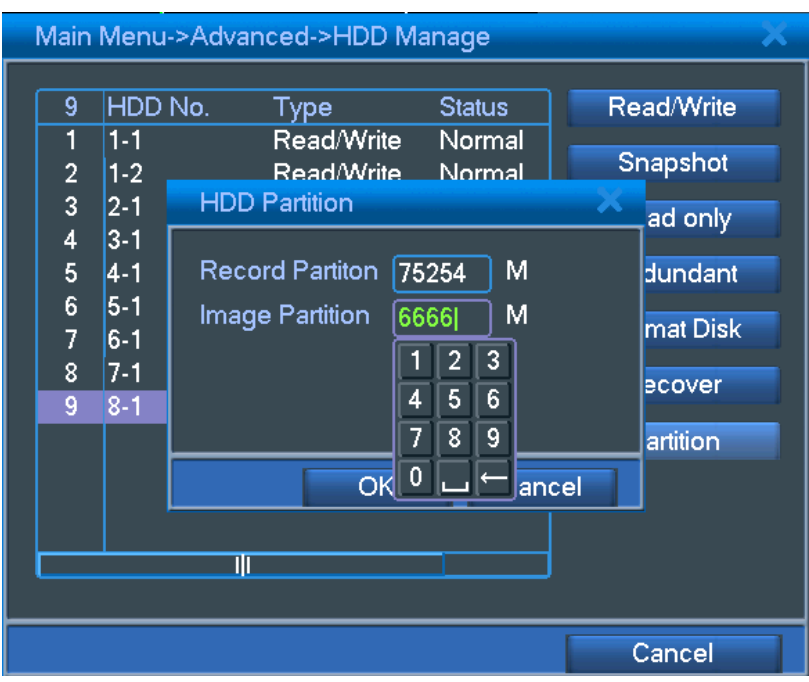

2)After partition,click "OK" to reboot,see below picture:

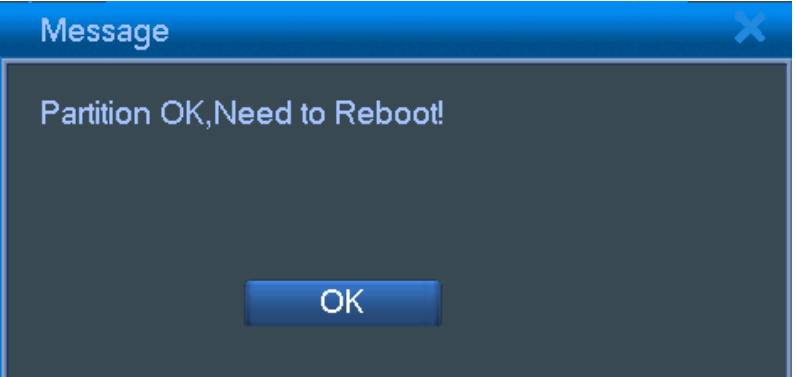

#### 4. Storage.

Go to Main Menu->Record, select "Record->Schedule","Week->All" and "Period 1->00:00-24:00",then click "OK" see below picture:

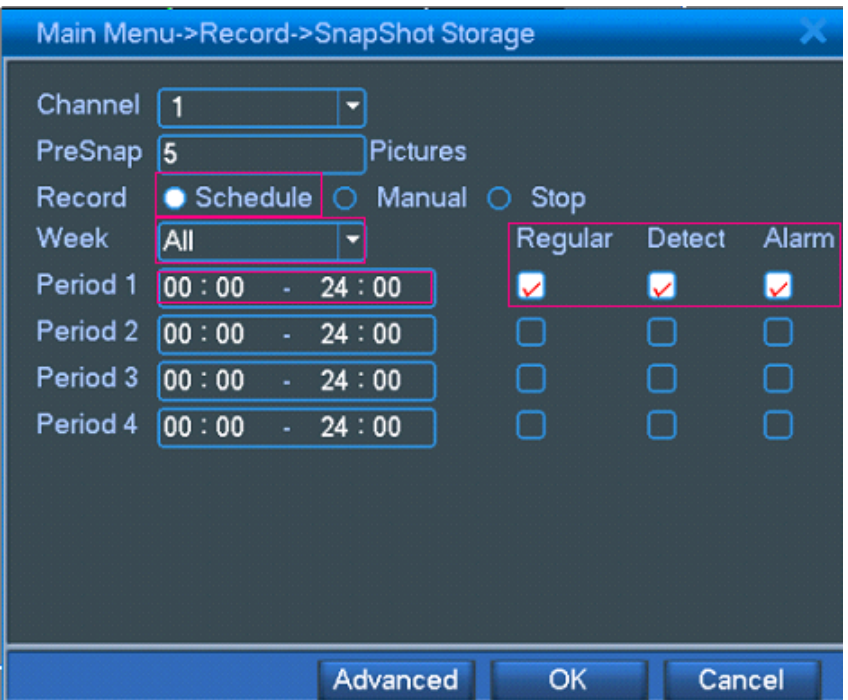

### 5.Motition Detect.

Go to Main Menu->Alarm->Motion Detect,select "Enable", "Send Email",then click "OK",see below picture:

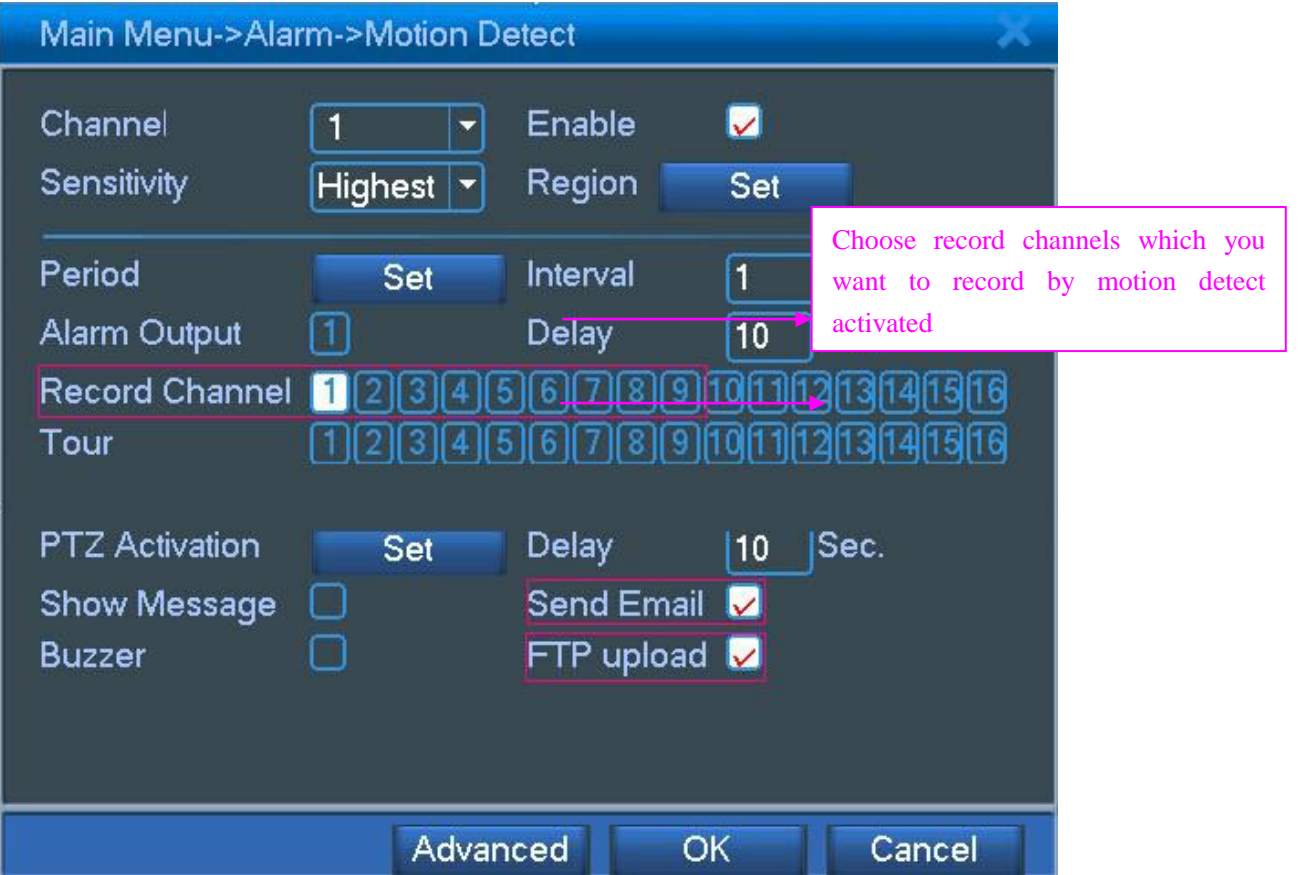